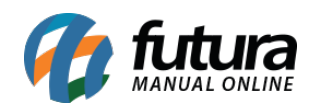

**Sistema:** Futura Server

**Caminho**: Relatórios>Compras>Sugestão de Compras

**Referência:** FS209

**Versão**: 2019.04.22

**Como funciona:** Esta tela de relatórios foi desenvolvida com o objetivo de listar os produtos do sistema que deverão ser comprados com base no giro de estoque, ou então através da Lista de Desejo, exibindo assim uma sugestão de compras.

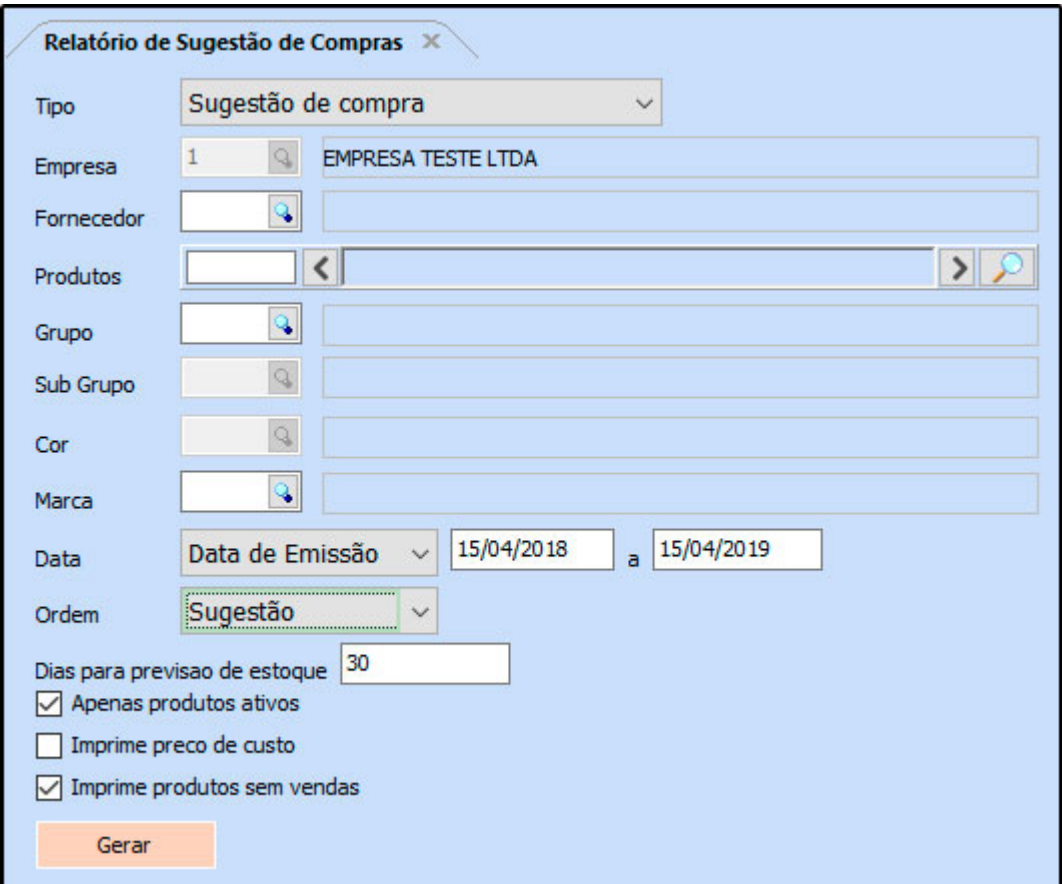

## **Tipo: Sugestão de Compra**

Traz os produtos cadastrados no sistema, e baseado em seu giro de estoque, realiza o cálculo para sugestão de futuras compras. Para isso, é necessário informar os dias para previsão de estoque.

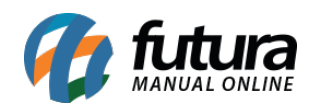

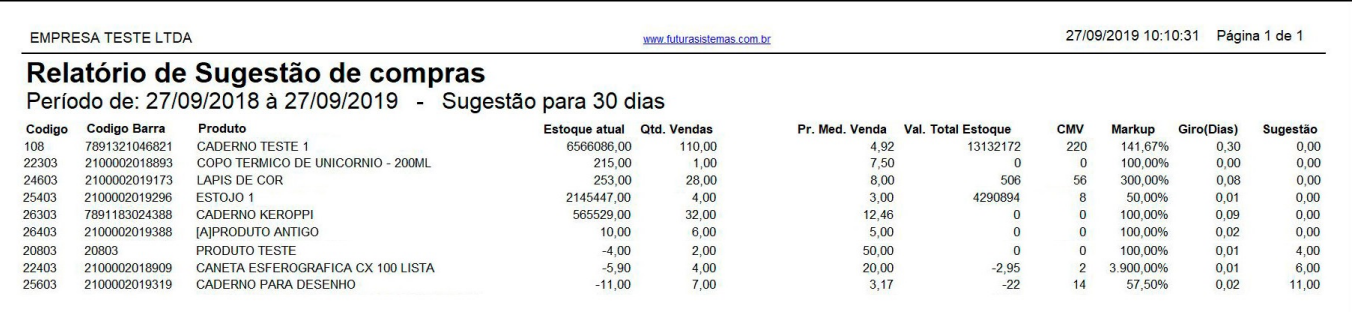

## **Tipo: Baseado na lista de desejos**

Exibe a listagem dos produtos que foram adicionados à Lista de Desejos através da opção disponível na tela de *Pedido de Vendas* no sistema Futura Server. O relatório tem o objetivo de auxiliar na demanda de itens a serem repostos no estoque, com base na Lista de Desejo.

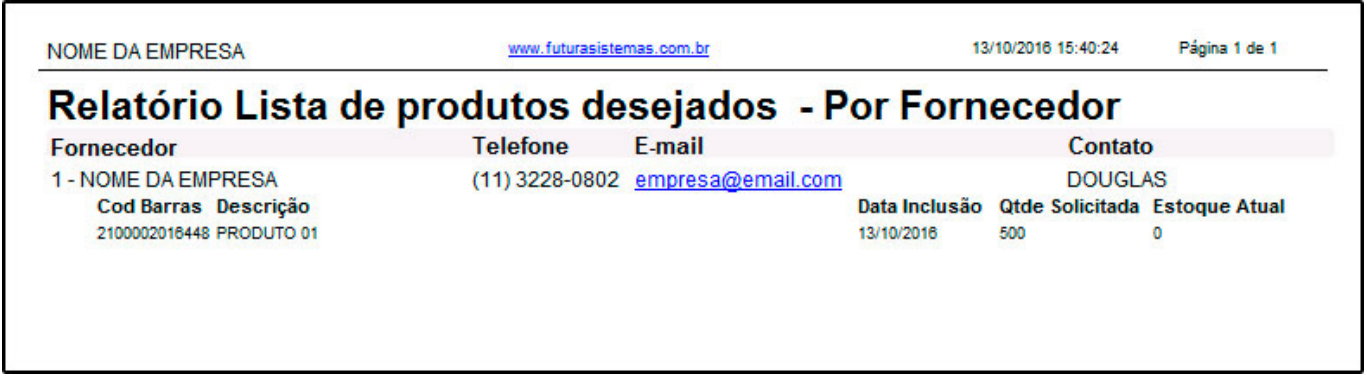

## **Tipo: Baseado no E-Commerce avise-me**

Exibe a listagem dos produtos que foram adicionados na Lista de produtos Desejados através do módulo e-Commerce, com o objetivo de auxiliar na demanda de itens a serem repostos no estoque.

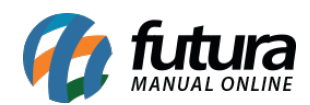

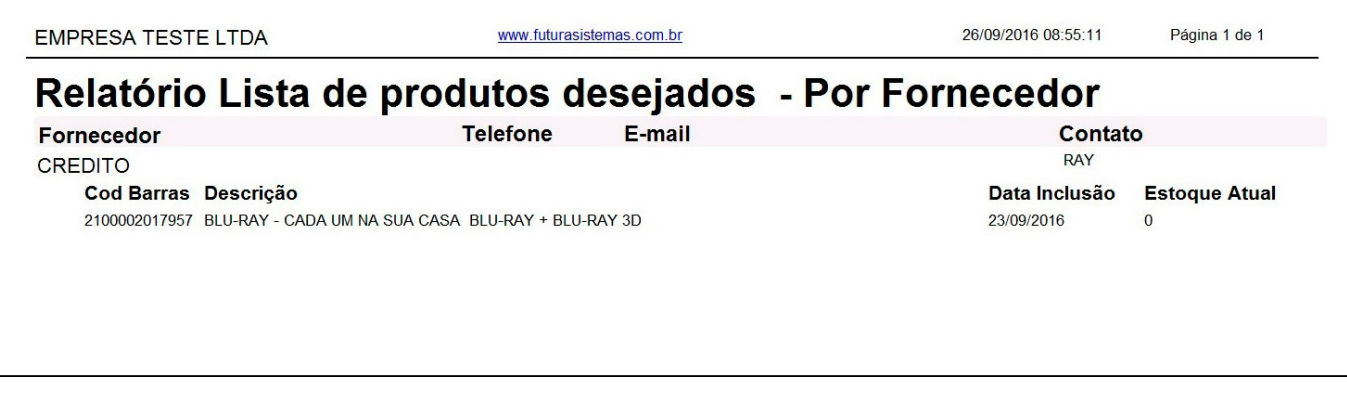